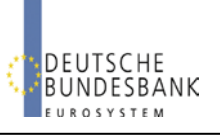

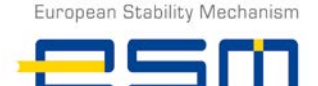

**ESM EFSF Bidding System (EBS)**

Brief Instruction (Revision on 10/2015)

European Financial Stability Facility

## **Login to EBS**

#### **Access**

<https://extranet.bundesbank.de/ebs>

#### **Login**

Enter user ID and password

# **Display functions**

### **Announcement → Display**

 Current auction announcement data up to the time of invitation to bid

### **Invitation to bid**  $\rightarrow$  **Display**

 Current auction invitation to bid data up to the time of allotment

## **Bids Enter / Display**

 Display of submitted bids from the start of bidding period up to completion of allotment

## **Allotment → Display**

 Individual and global bid and allotment data of the current auction up to the value date

## **Analysis Auction**

Analyses of previous auctions

# **Entering and deleting bids**

## **Bids Enter / Display**

#### **General information**

- No parallel bids to be submitted by more than one user of a single institution
- Bids should state the price, yield bids will not be considered
- Restricted to a maximum of 40 bid fields (including deleted bids)
- Separate display of bidding rules possible
- Double bids (identical amount and price) permissible with warning message
- Backup: submission of bids by fax

## **Display of bids**

- 100 Bids not yet transferred
- 100<sup>1</sup> Accepted bids
- **400** Deleted bids
- Accepted bids with warning message
- **100** Impermissible entries

## **Entering bids**

- Amounts expressed as  $\epsilon$  million(s) without formatting characters and decimal places
- non-competitive bid with "0" in the field price

## **Changing / deleting bids**

- Bid not yet transferred: overwrite or delete entry
- Bid transferred: deletion of bid and, if desired, entry of a new bid

## **User management**

#### **Access to user management in ExtraNet**

<https://extranet.bundesbank.de/bsvpub/register1.do?fv=EBS>

#### **Identification number**

MFI or bidder number

### **Allocation of user roles**

- Role of "bidder": all functions without analysis
- Role of "analyst": display announcement and invitation to bid; analysis
- Allocation of both roles: complete range of functions

# **Detailed information on EBS**

Deutsche Bundesbank website [\(www.bundesbank.de\)](http://www.bundesbank.de/), see Service/Services for banks and companies/EBS

## **Contact / support**

Deutsche Bundesbank Markets Department EBS Customer Service Wilhelm-Epstein-Str. 14 60431 Frankfurt am Main, Germany

Fon: +49 69 9566 4141 Fax: +49 69 9566 4242

E-mail: [ebs@bundesbank.de](mailto:ebs@bundesbank.de)